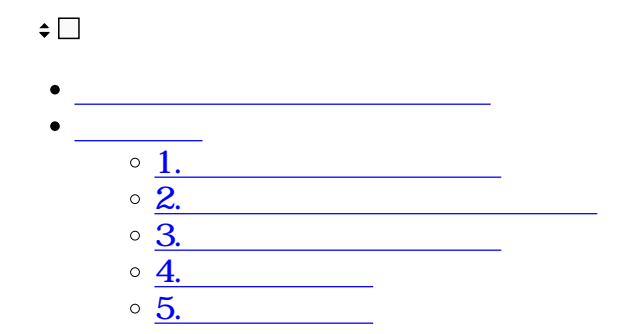

1

1.  $\blacksquare$ 

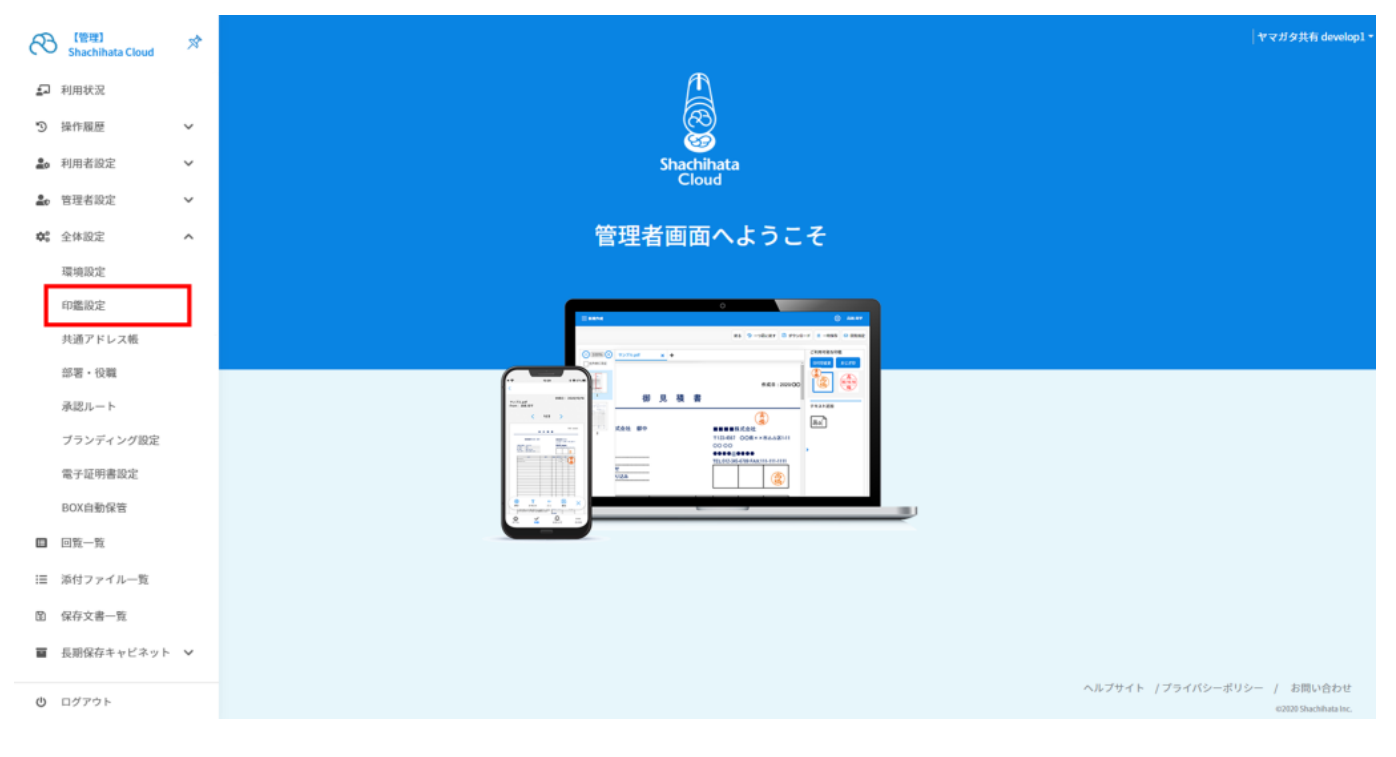

#### $2.$

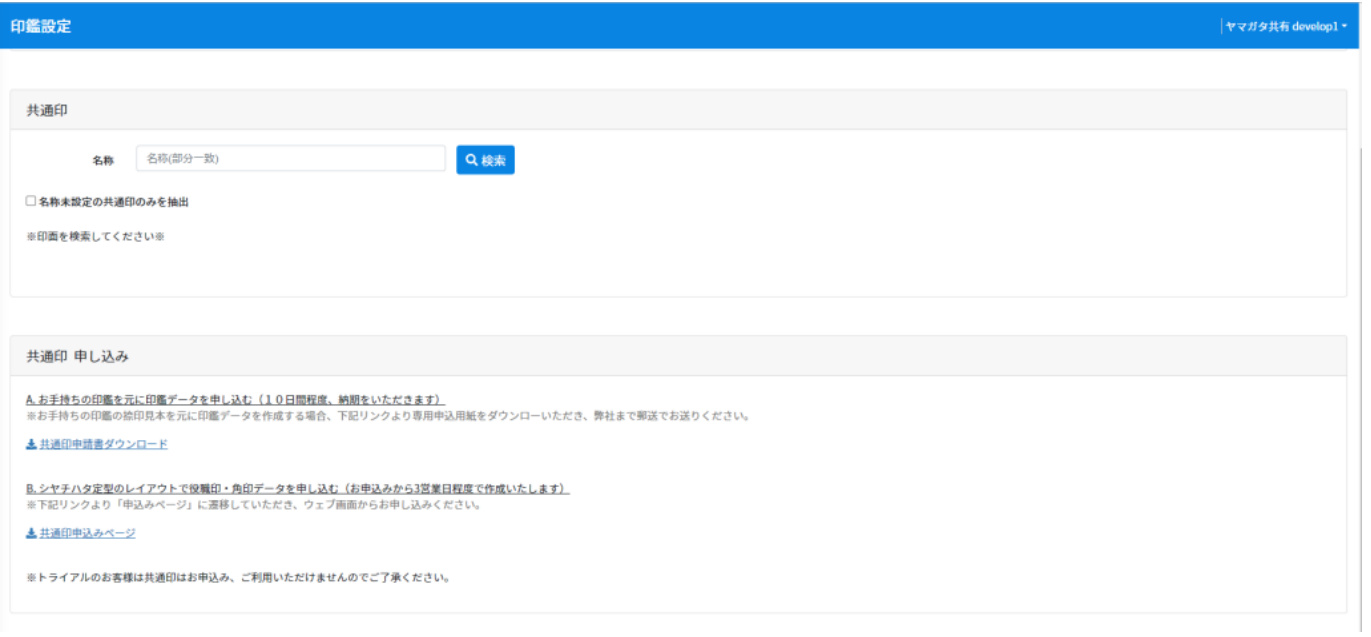

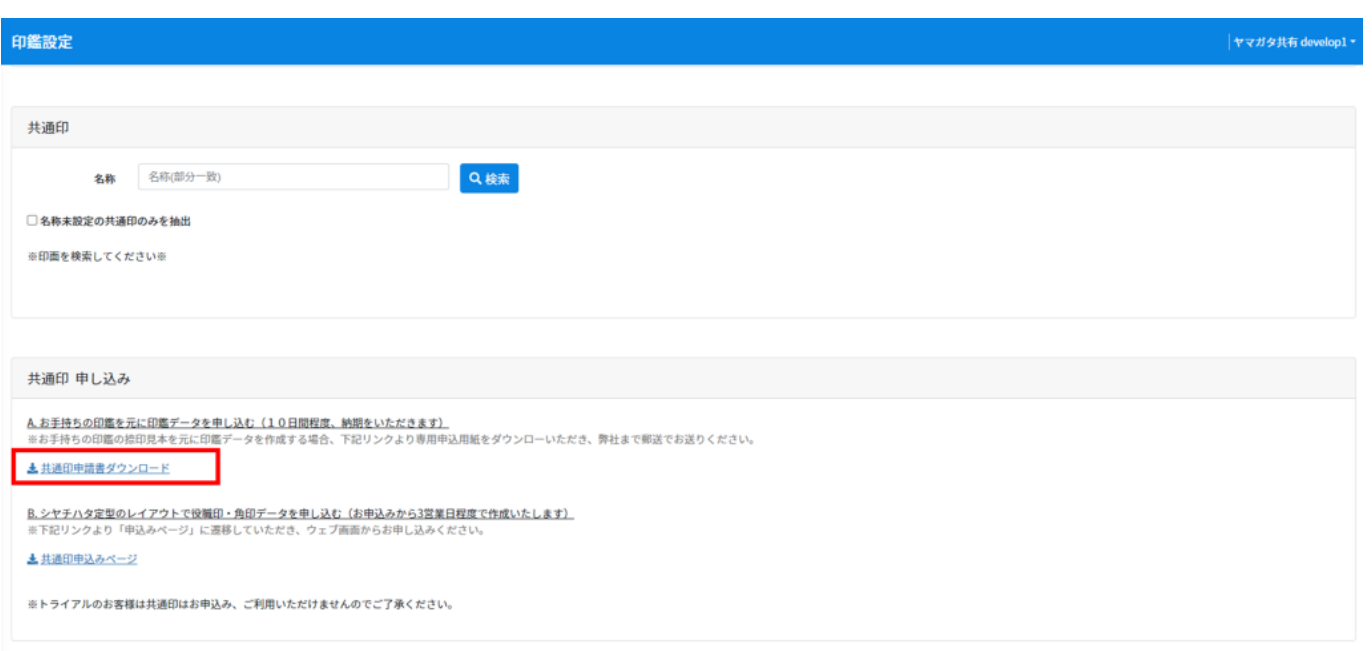

# Shachihata Cloud共通印申込書

#### ■ お客様情報欄

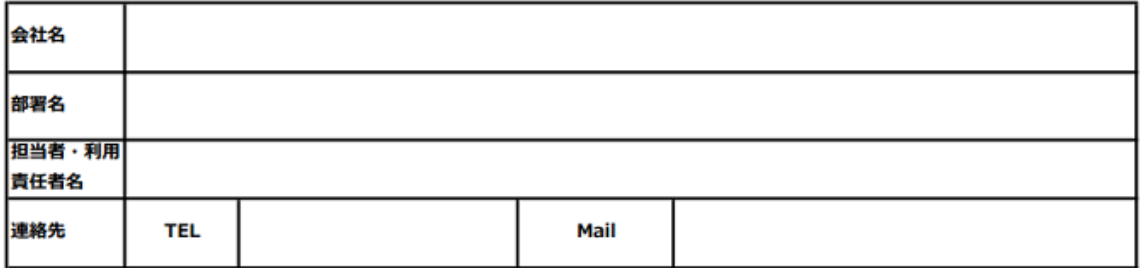

#### ■ 印面申込み欄

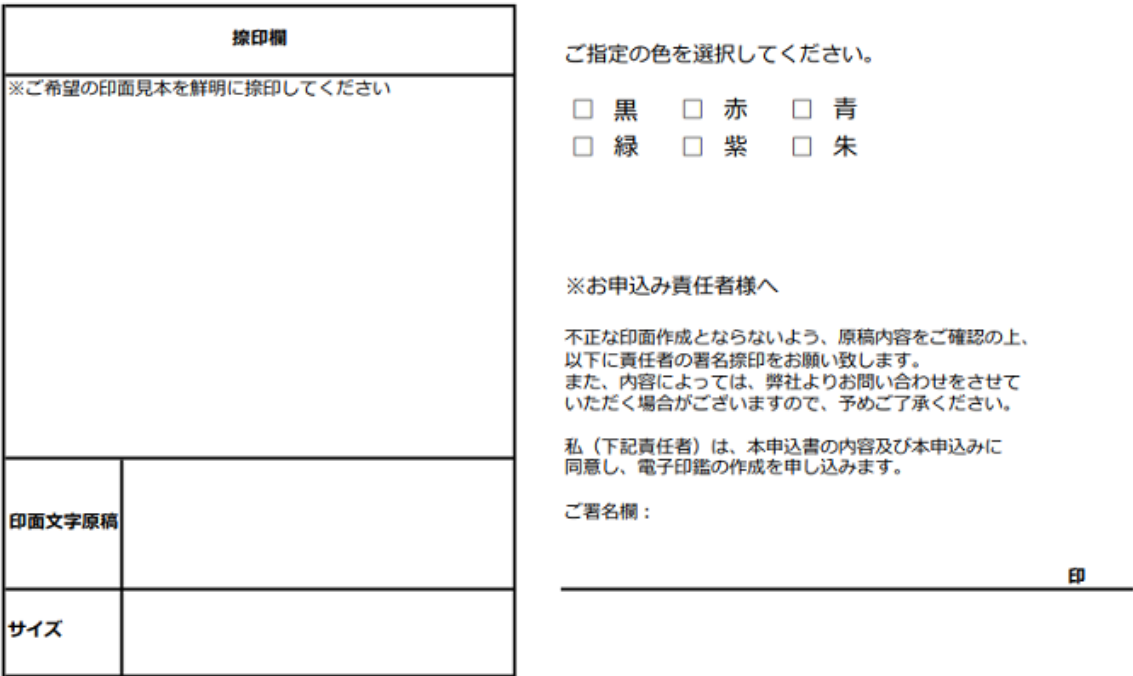

※日付印のお申込みは、印面文字原稿欄に上段、下段それぞれの文字原稿をご記入下さい。

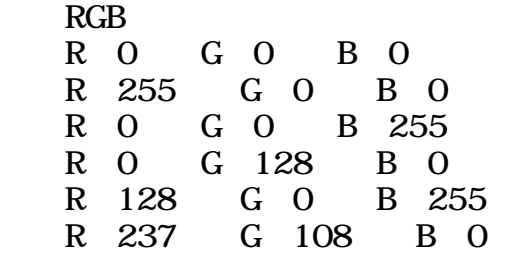

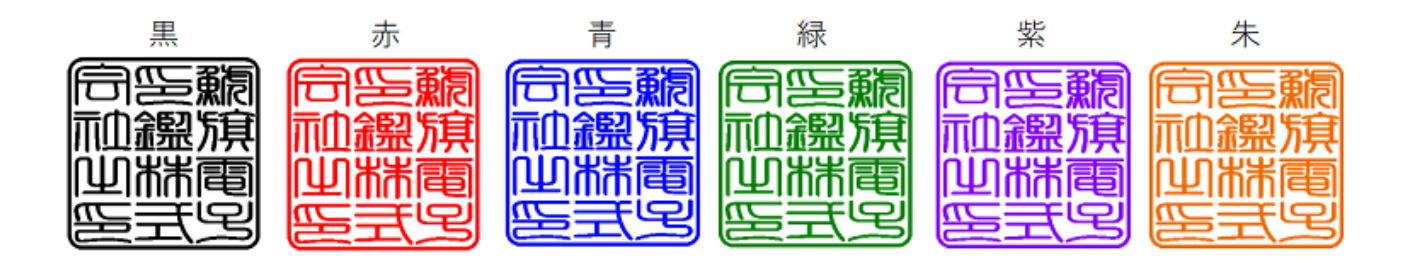

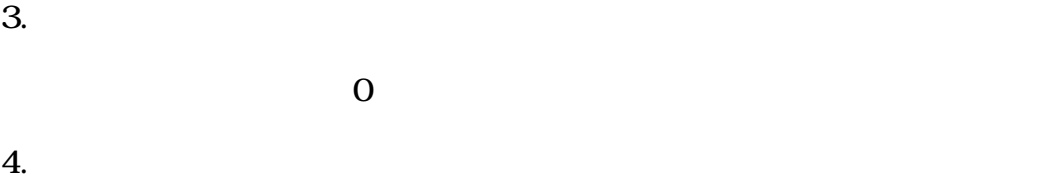

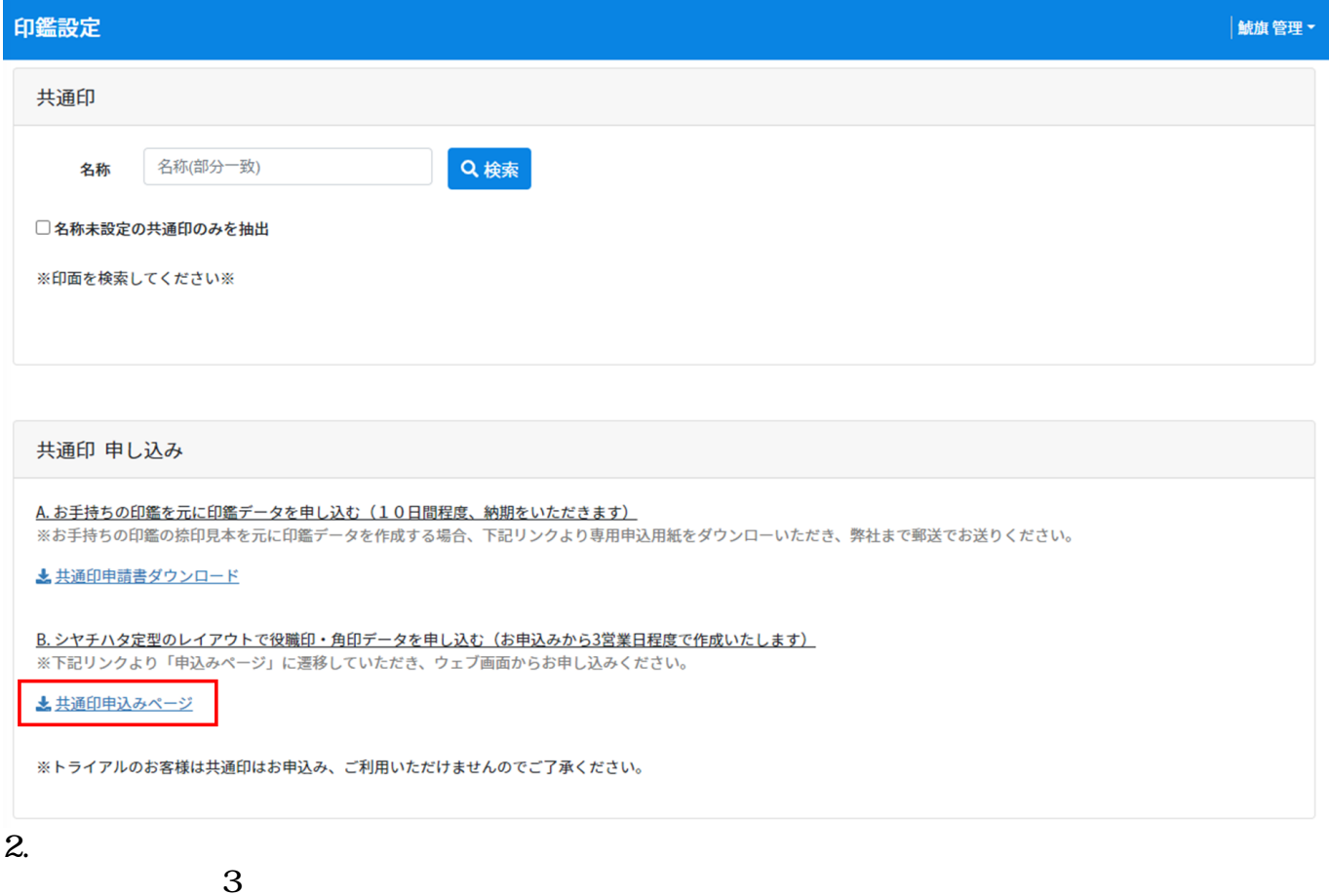

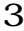

#### 共通印お申込みフォーム

[役職印] [角印]から選択して共通印をお申込みいただけます。 文字配置はシヤチハタおまかせとなります。 お申込みから2営業日程度でご利用いただけます。 お手持ちの印鑑をもとに作成をご希望の場合は、「共通印申込書」でお申し込みください。 印面の色は赤色となります。※他の色では作成できません。 ※トライアル期間中の場合、会社印等の共通印はご利用いただけません。

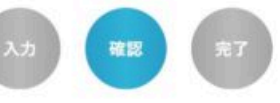

こちらの内容でよろしければ、「送信する」ボタンを押してください。

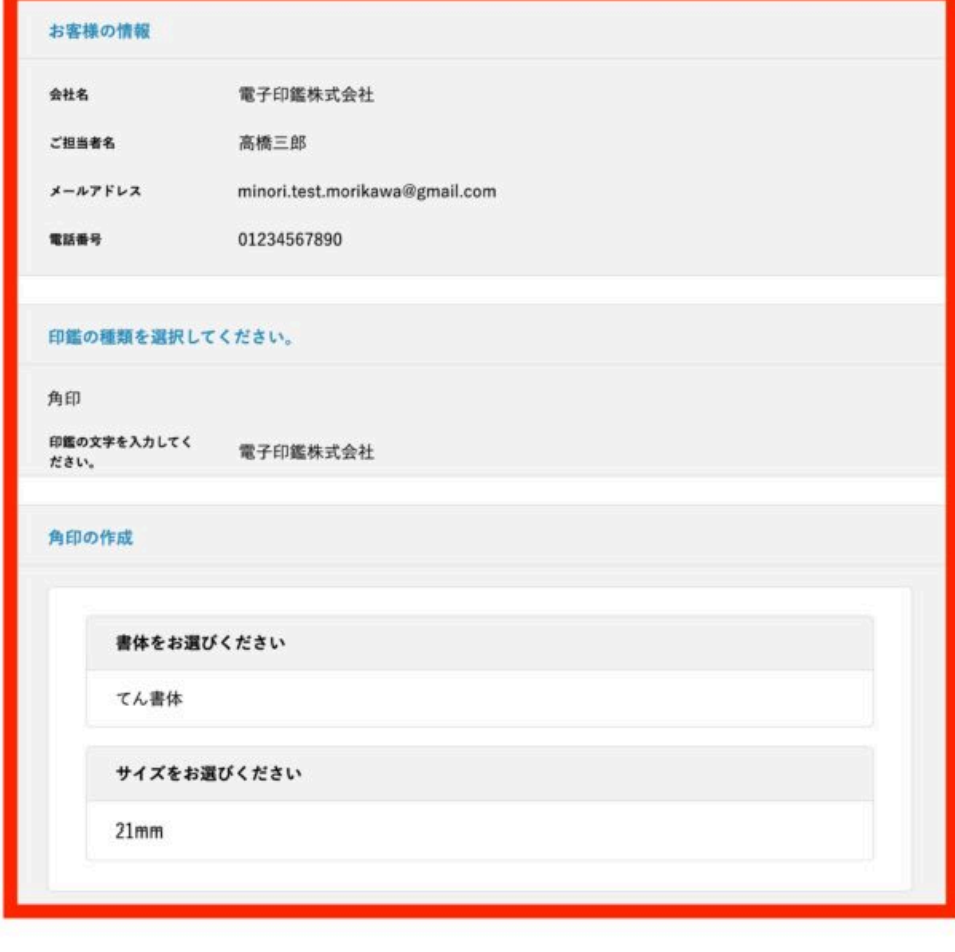

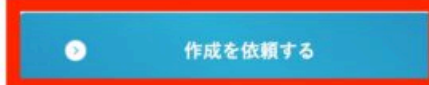

## 印鑑設定

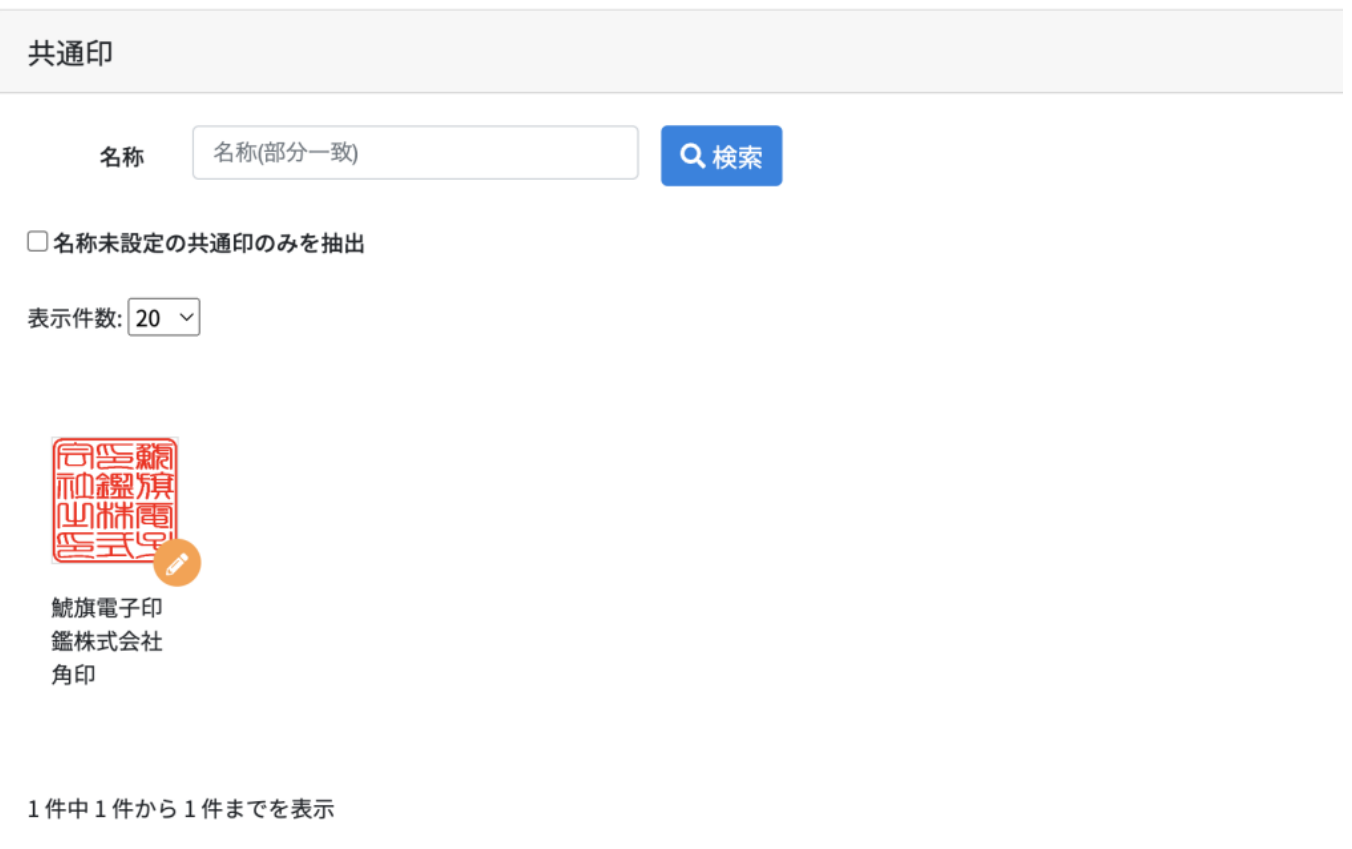

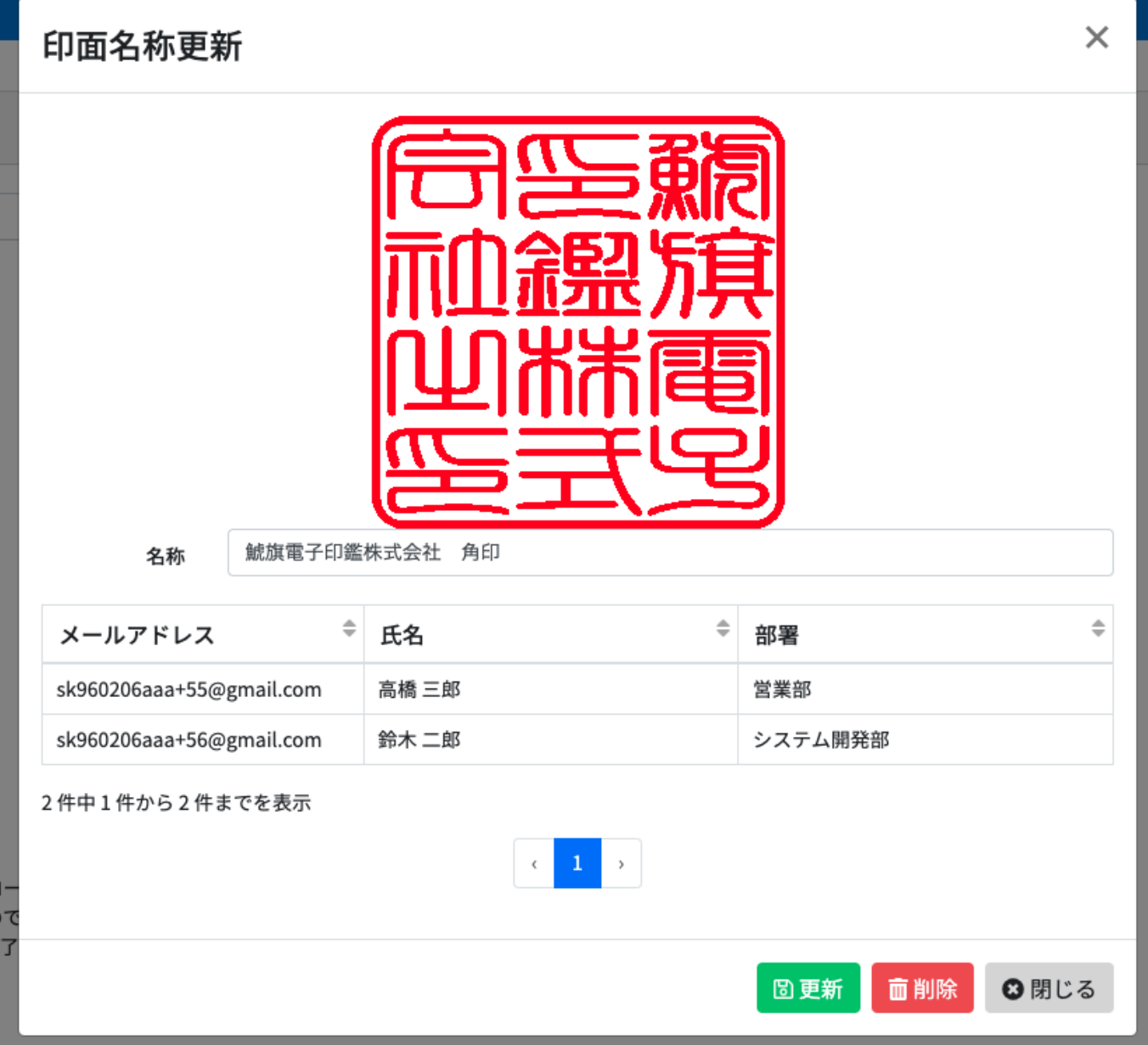

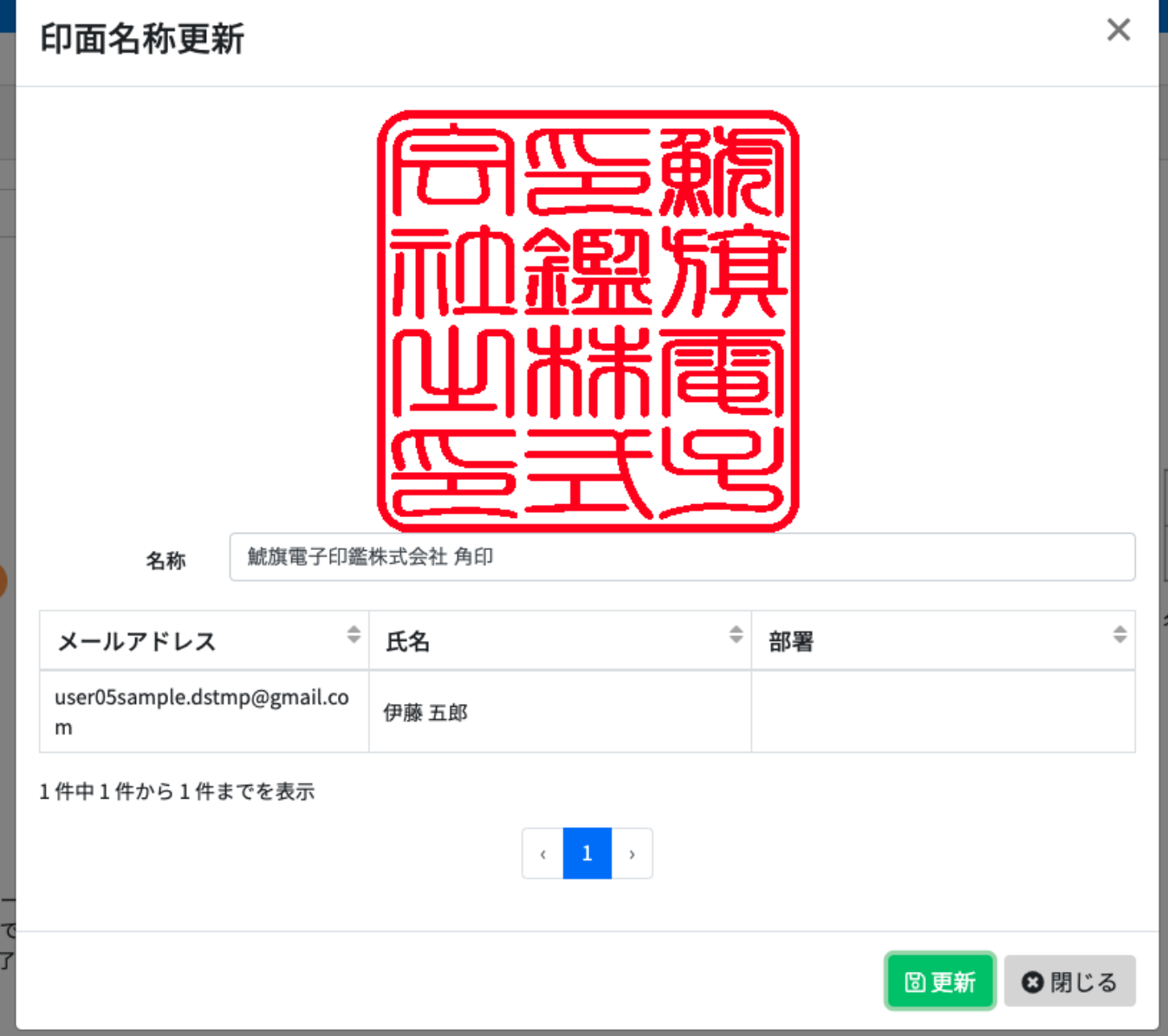

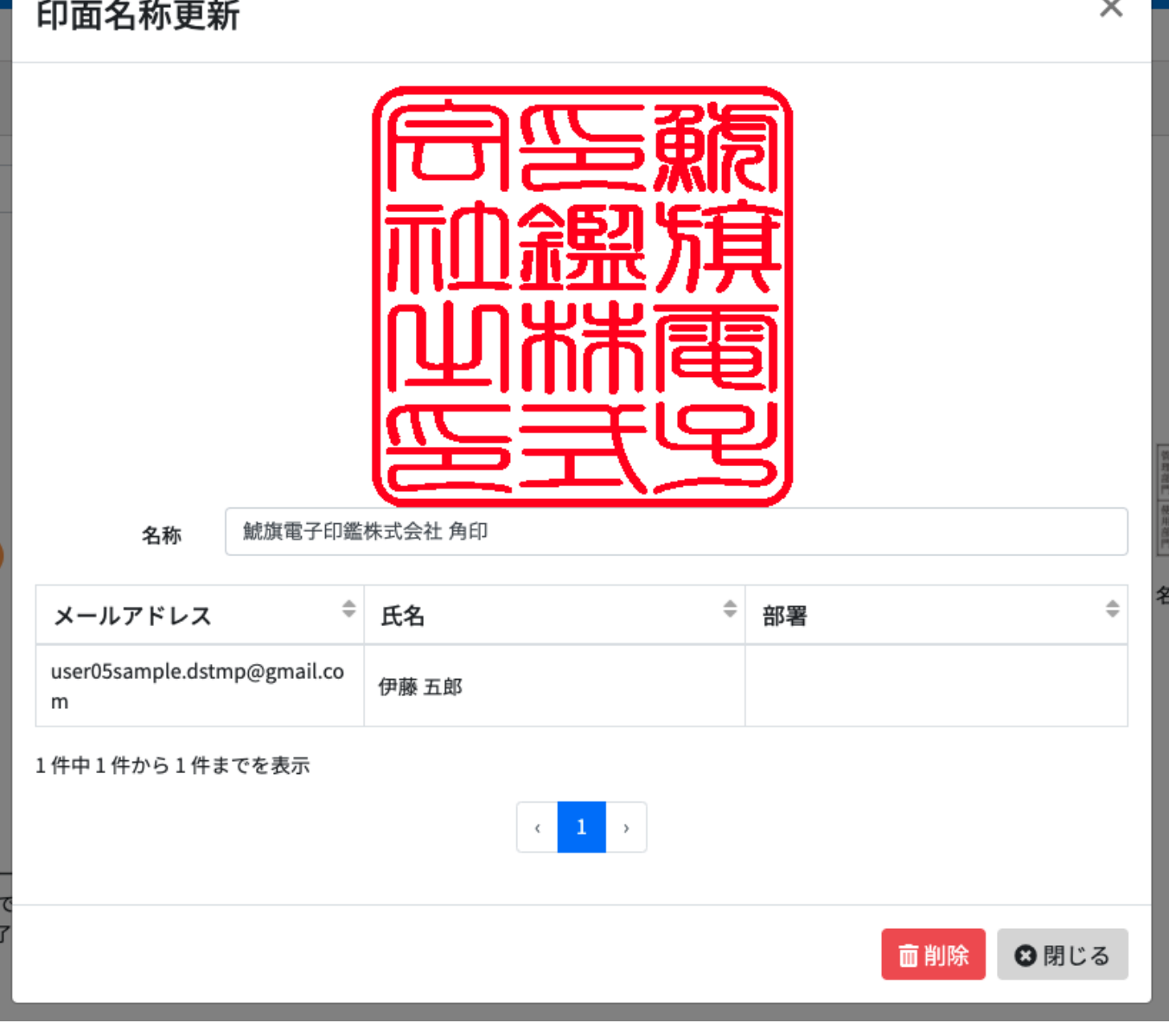

 $\ddot{\phantom{0}}$ 

**3印面名称の登録・変更**

1.  $\blacksquare$ 

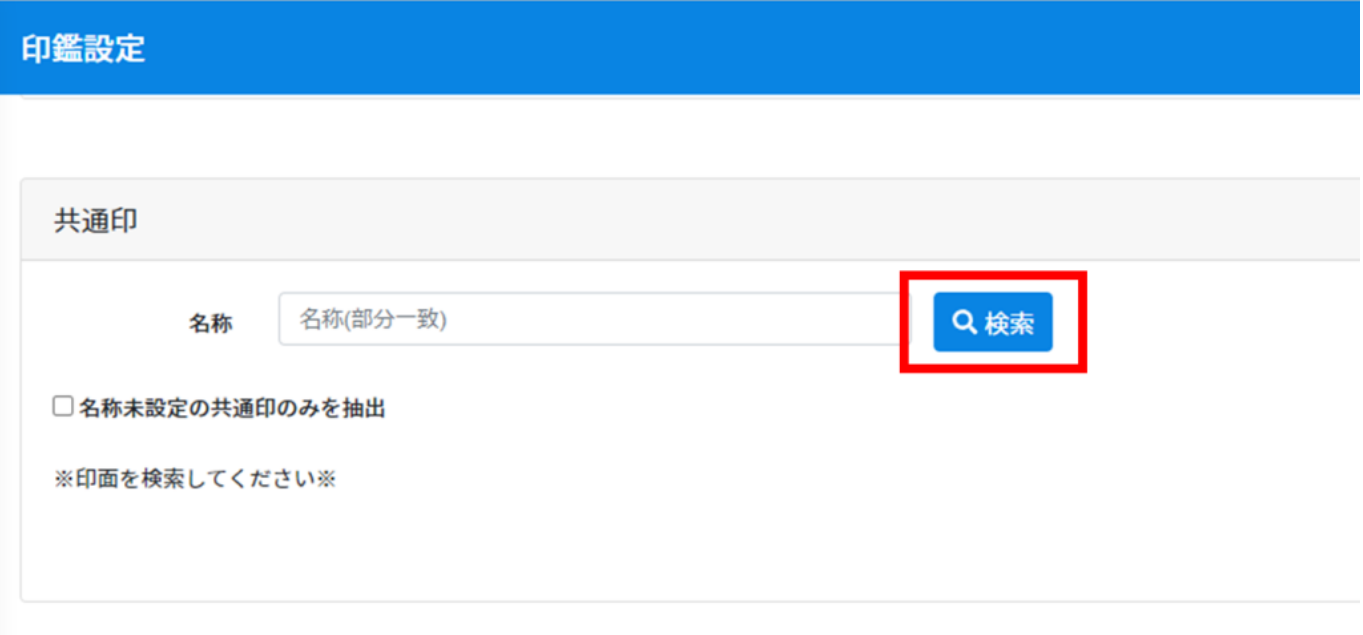

 $2.$ す。

### 印鑑設定

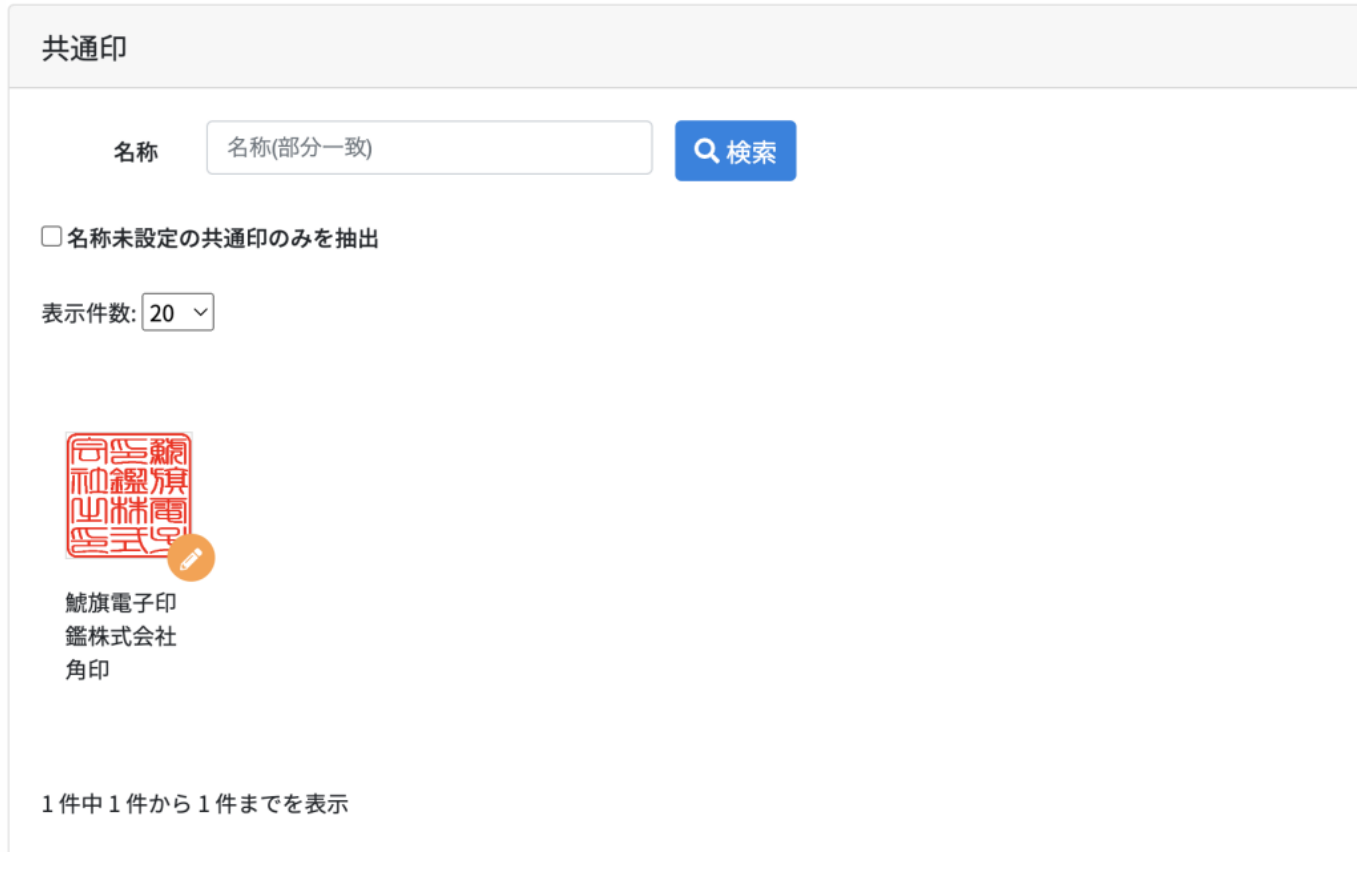

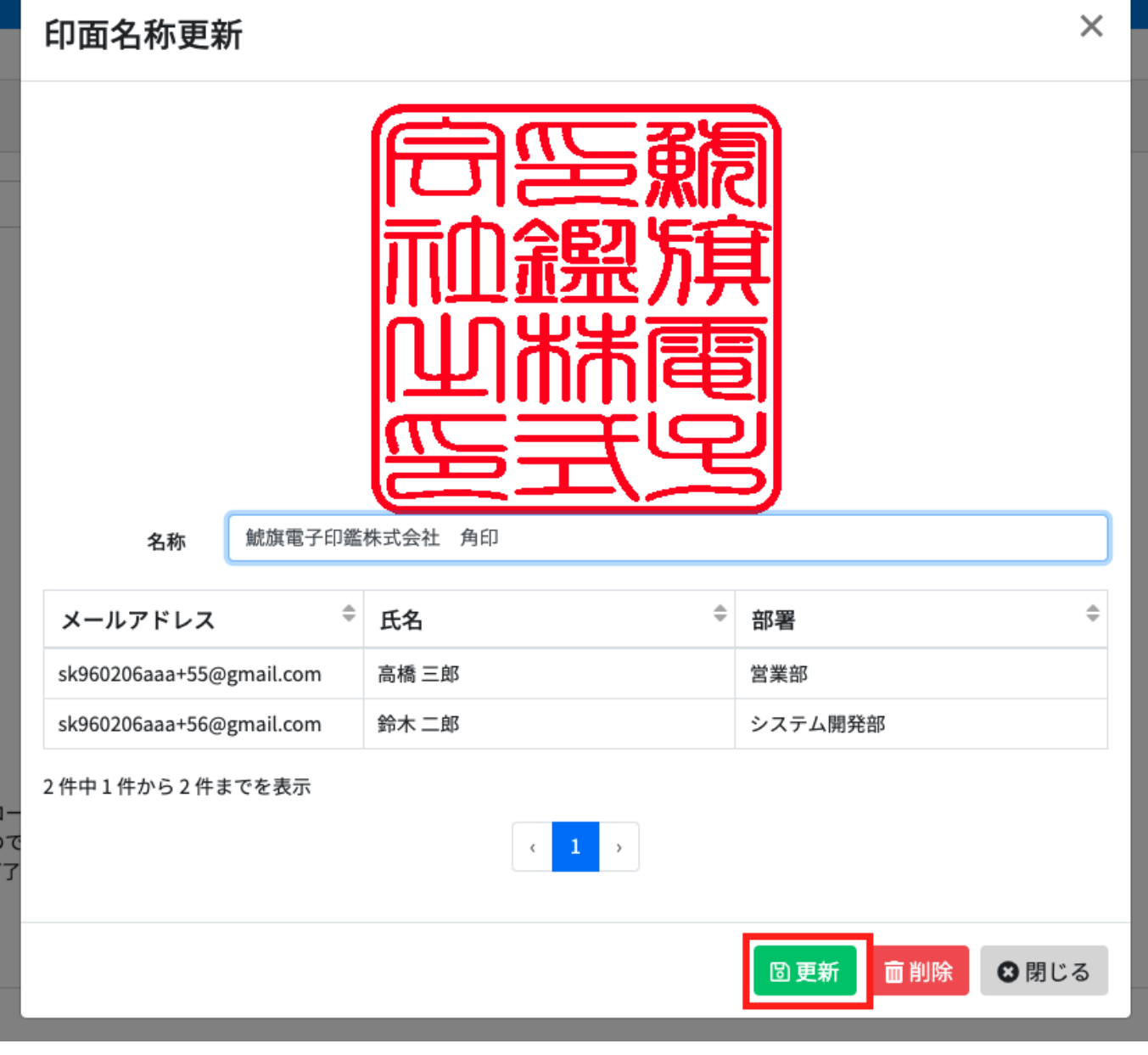

**4共通印の削除**

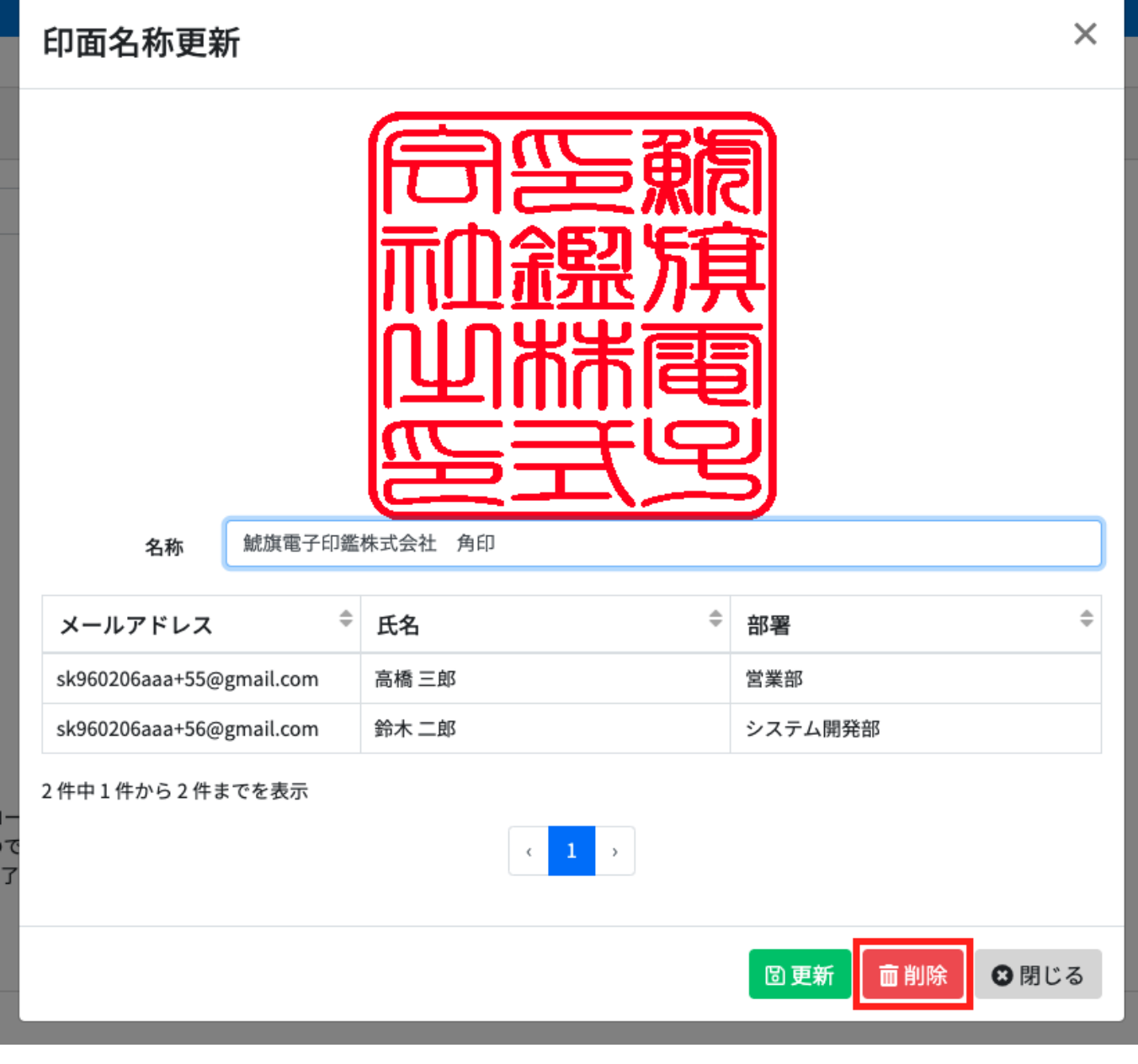

 $2.$  $($ 

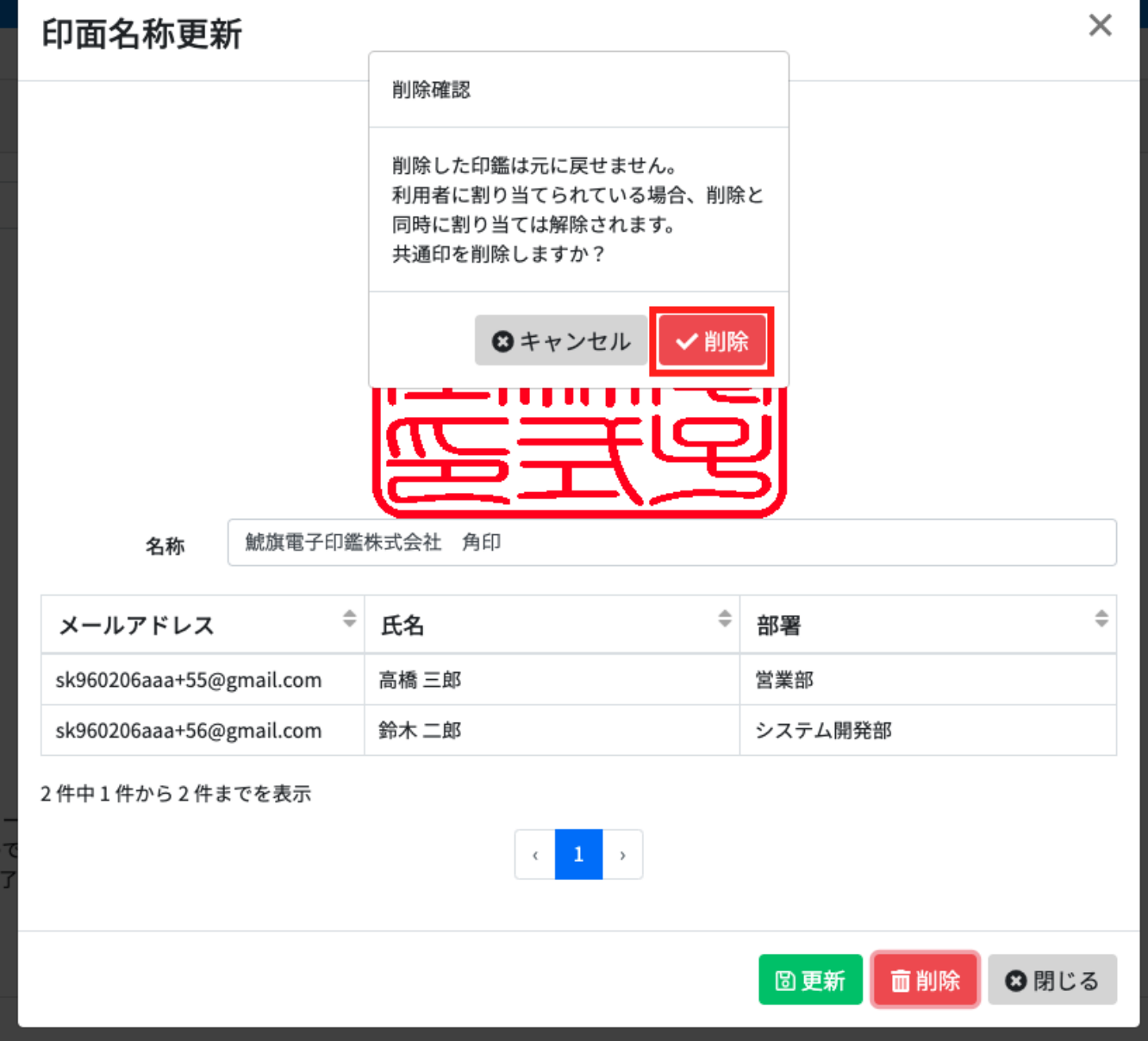

**5共通印の検索**

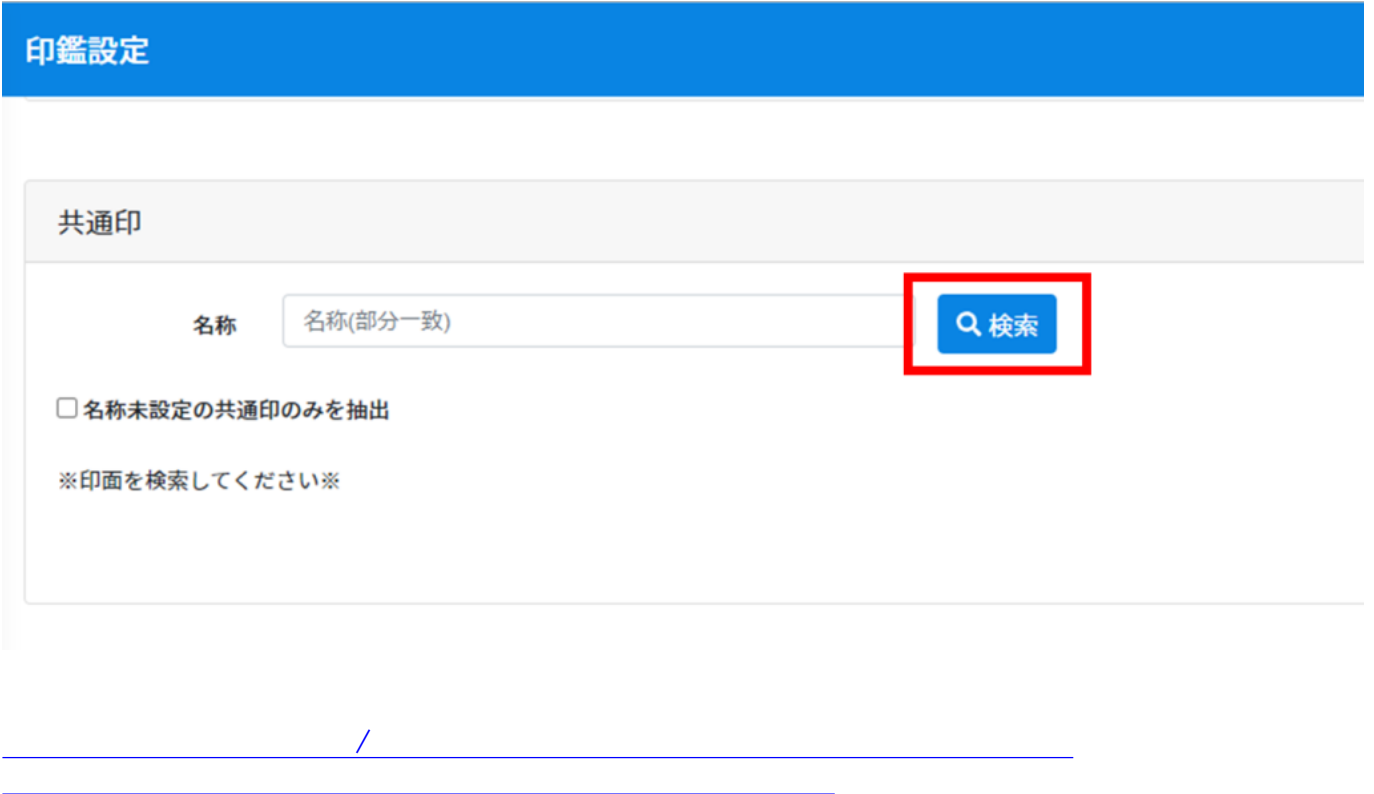